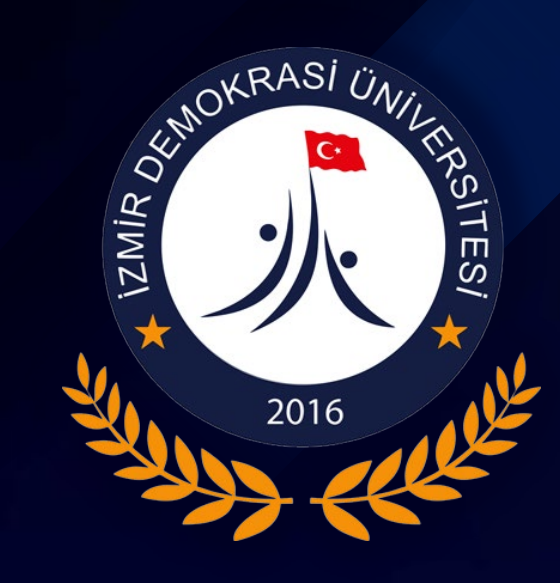

# ZİMBRA İKİ AŞAMALI DOĞRULAMA ETKİNLEŞTİRME KILAVUZU

Bu kılavuz İzmir Demokrasi Üniversitesi personeli için hazırlanmıştır. Personelin Zimbra uygulamasında iki aşamalı doğrulamayı etkinleştirebilmesi için takip etmesi gereken adımları içermektedir.

İzmir Demokr a s i Ünive r s ite s i | Bilgi İş lem Da ir e Ba ş ka nlığı

mail.idu.edu.tr M Gmail & Drive'im La OBS 2046 4 Anasayfa | Girişimcili...

 $\mathbf{C}$ 

Tarayıcınızda [https://mail.idu.edu.tr](https://mail.idu.edu.tr/) Adresine gidiniz

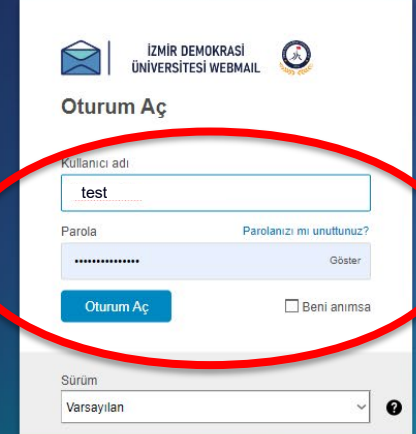

Zimbra hesabınıza giriş yapınız

✓

8 6 9 D O & = 8 0

 $\bullet$ 

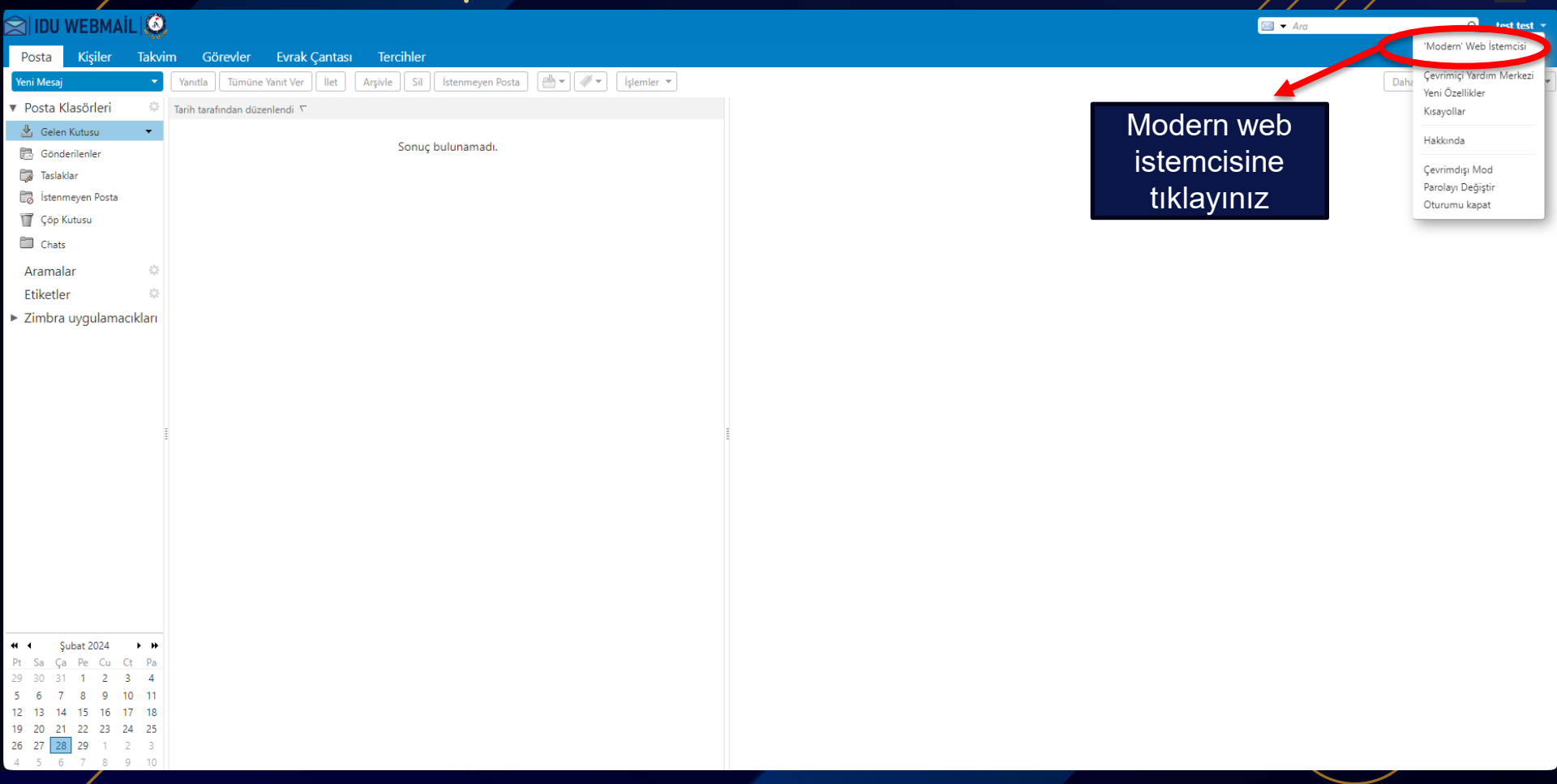

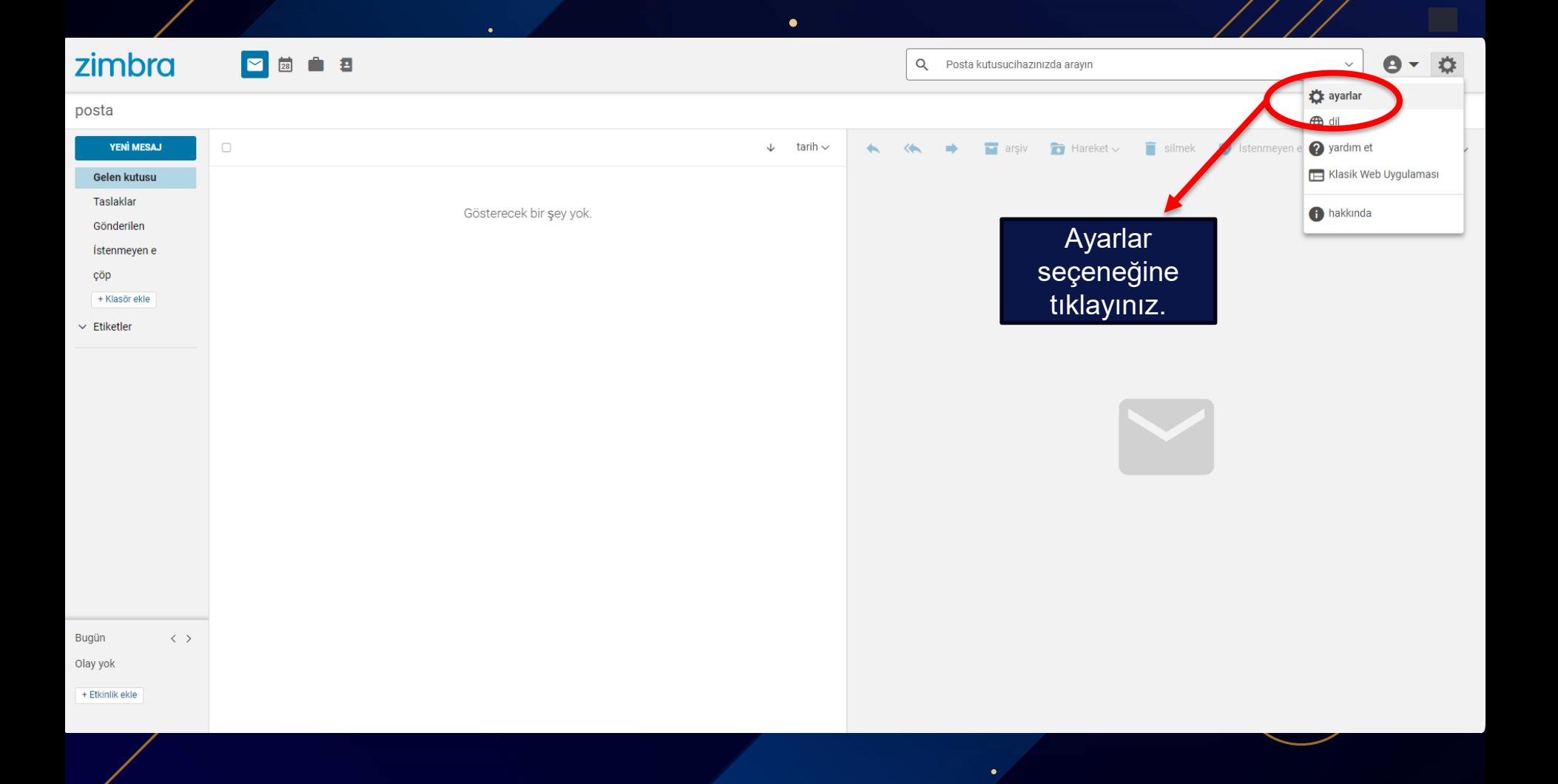

 $\times$ 

 $\checkmark$ 

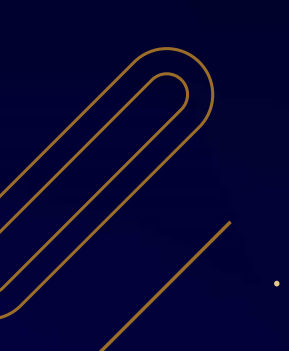

 $\bullet$ 

٠

Genel E-postayı Görüntüleme E-posta Yazma **Hesaplar** Paylaşım İmzalar Ofis dışında Filtreler Engellenen ve İzin Verilen Göndericiler Web Çevrimdışı Modu İletişim Takvim ve Hatırlatmalar Eklentiler (Zimlet'ler) Oturumlar ve Cihazlar

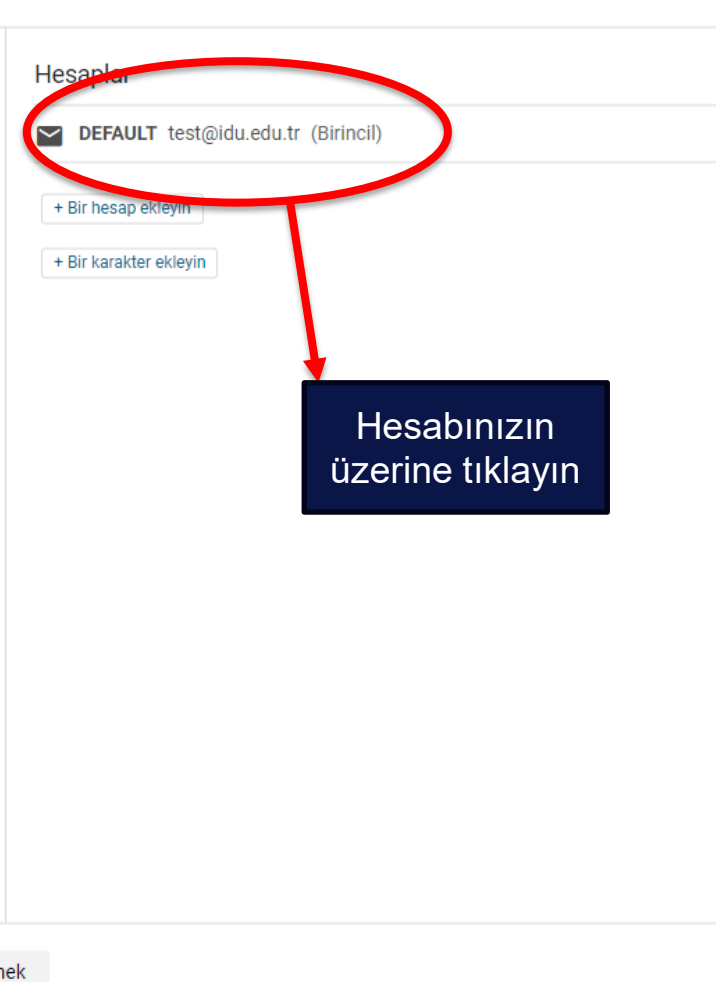

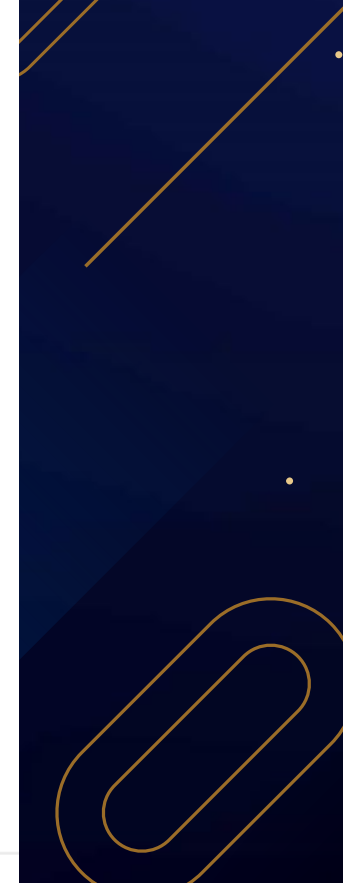

Kayıt etmek

iptal etmek

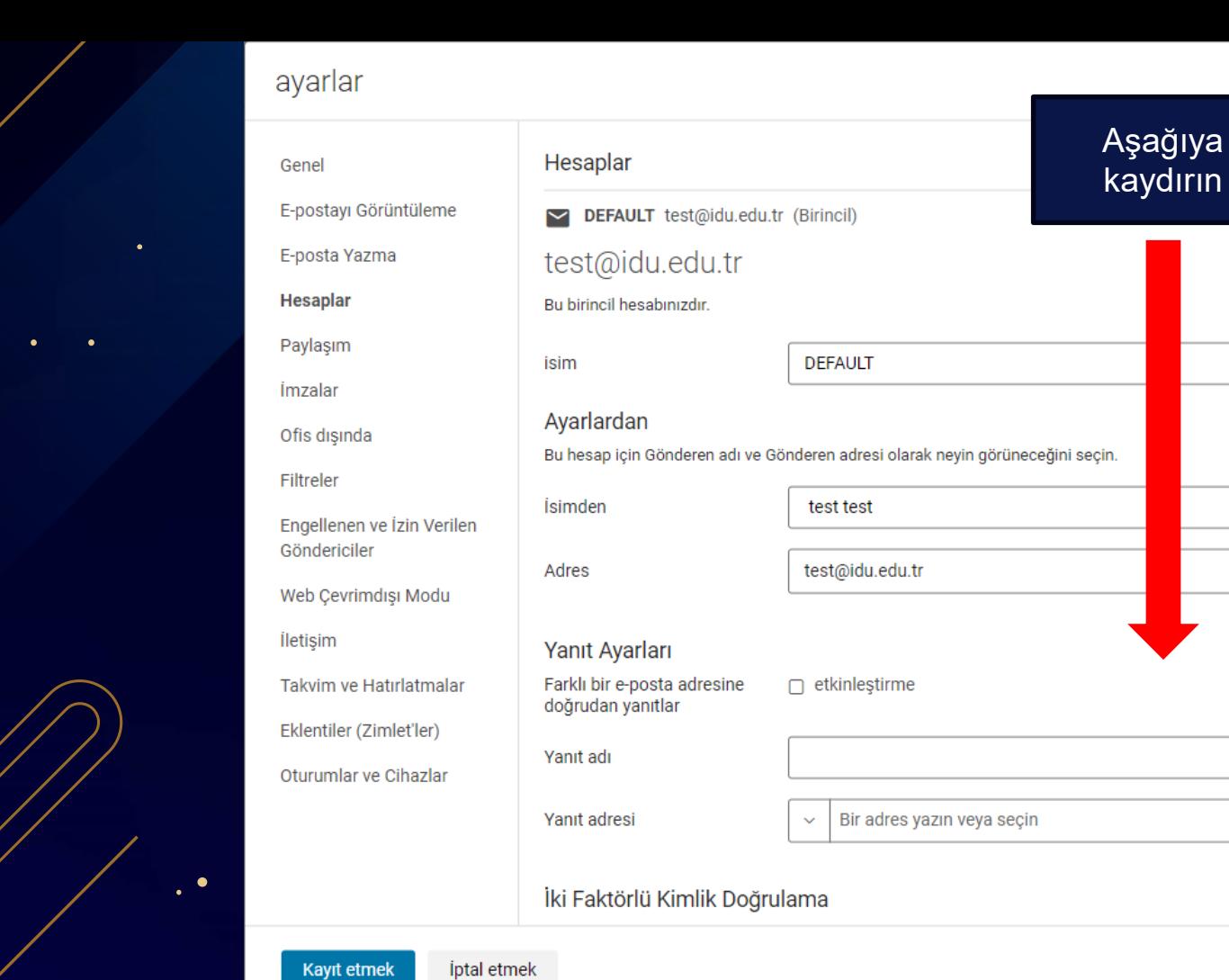

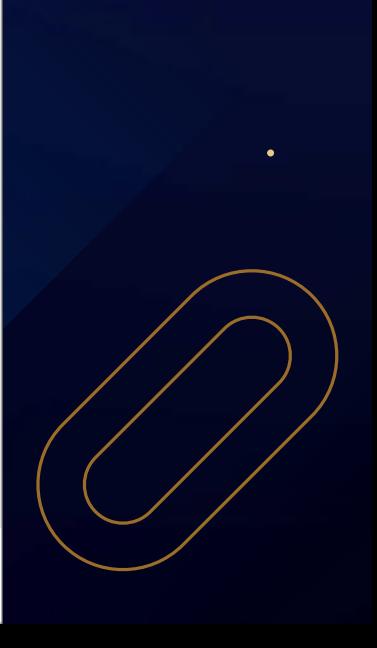

 $\bullet$ 

 $\checkmark$ 

 $\times$ 

Genel

E-postayı Görüntüleme

Yanıt adı

Yanıt adresi

ihracat

öğelere sağ tıklayın.

ihracat

ithalat

İki Faktörlü Kimlik Doğrulama

E-posta Yazma

**Hesaplar** 

Paylaşım

İmzalar

Ofis dışında

Filtreler

Engellenen ve İzin Verilen Göndericiler

Web Cevrimdışı Modu

İletişim

 $\bullet$ 

Takvim ve Hatırlatmalar Eklentiler (Zimlet'ler)

Oturumlar ve Cihazlar

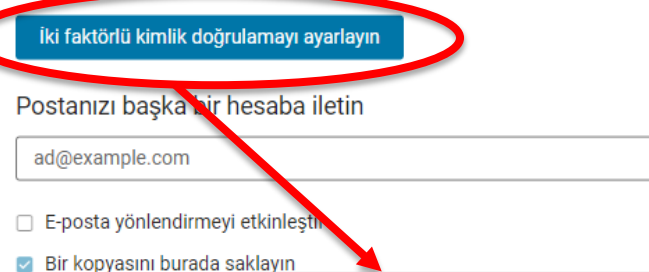

 $\checkmark$ 

gerektirerek besabinga önemli ölçüde daha fazla güvenlik katar.

Bir adres yazın veya seçin

İki faktörlü kimlik doğrulama, yalnızca oturum açarken kullanıcı adınızı ve şifrenizi değil, aynı zamanda mobil cihazınızdaki üçüncü taraf bir kimlik doğrulama uygulamasından bir kodu da

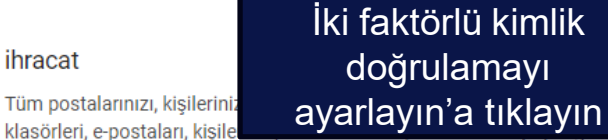

. Ayrı ayrı üsü için bu

Eklemek

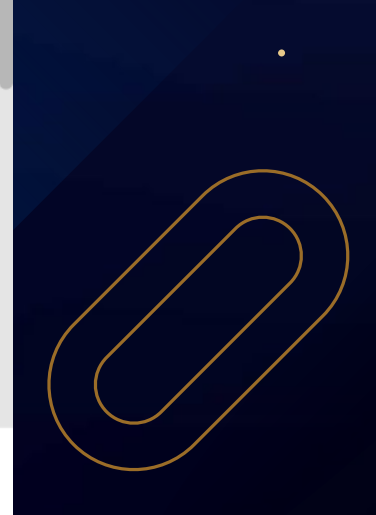

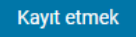

**iptal** etmek

×

iki faktörlü kimlik doğrulama, yalnızca oturum açarken kullanıcı adınızı ve şifrenizi değil, aynı

İki Faktörlü Kimlik Doğrulama

Sifrevi Onavla

Parola

Sonraki

ithalat

aktarın.

**Íptal** etmek

Dosya seçin

 $\bullet$ 

Lütfen test@idu.edu.tr sifresini girin

ayarlar

Genel

E-posta Yaz **Hesaplar** 

Pavlasım

imzalar

Filtreler

*iletisim* 

Ofis dışında

Göndericiler

Engellenen ve İzin Verilen

Web Cevrimdisi Modu

Takvim ve Hatırlatmalar

Eklentiler (Zimlet'ler)

Oturumlar ve Cihazlar

E-postayı Görüntüleme

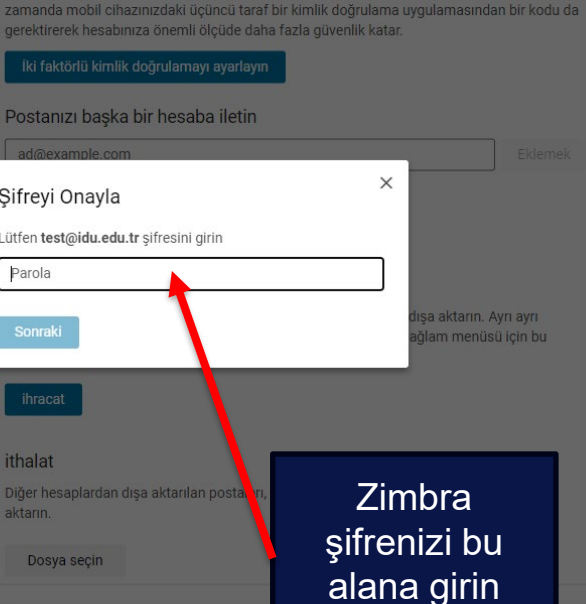

#### ayarlar

**iletisim** 

Takvim ve Hatırlatmalar

Eklentiler (Zimlet'ler)

Oturumlar ve Cihazlar

 $\times$ 

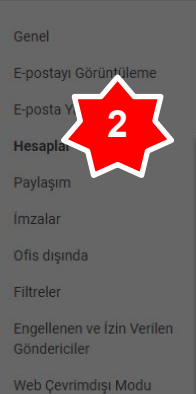

#### İki Faktörlü Kimlik Doğrulama

İki faktörlü kimlik doğrulama, yalnızca oturum acarken kullanıcı adınızı ve sifrenizi değil, aynı zamanda mobil cihazınızdaki üçüncü taraf bir kimlik doğrulama uygulamasından bir kodu da gerektirerek hesabınıza önemli ölçüde daha fazla güvenlik katar.

 $\times$ 

şa aktarın. Ayrı ayrı

ğlam menüsü için bu

#### Mobil cihazınıza bir kimlik doğrulama uygulaması yükleyin

Mobil cihazınıza bir kimlik doğrulama uygulaması indirin ve yükleyin. Desteklenen kimlik doğrulama uygulamalarının bir listesi şu adreste bulunabilir:

#### https://wiki.zimbra.com/wiki/TOTPApps

Uygulamayı yükledikten sonra, cep telefonu numaranızı kullanarak yapılandırın ve bir bu e-posta hizmeti için yeni hesap. Ardından buraya geri dönün ve hesabınızı kimlik doğrulama uygulamasına bağlamak için bir anahtar almak için İleri'yi tıklayın.

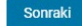

**Íptal** etme

Diğer hesaplardan dışa aktarılan postaları, kişileri ve takvimleri .tgz dosyaları olarak içe

**Mobil Cihaziniza** Google veya **Microsoft** Authenticator Uygulamasını yükleyin

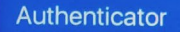

**1**

Uygulamaya giriş yaptıktan sonra + butonuna tıklıyoruz

 $+$ 

 $\odot$ 

Adresler

 $E_{\bullet}$ 

Doğrulanmış Ki...

 $(i)$ 

8

Ödemeler

n

Authenticator

Parolalar

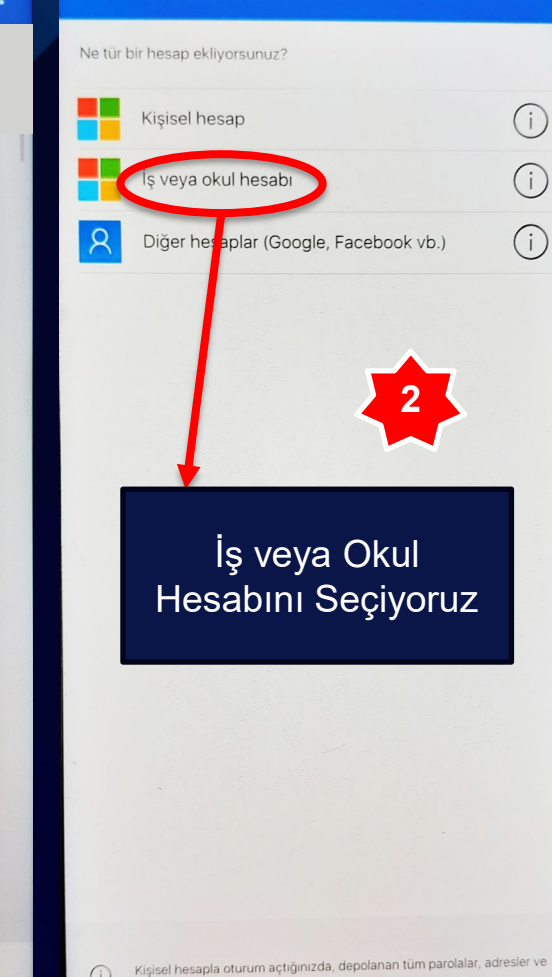

diğer otomatik doldurulan bilgiler bu cihazda kullanılabilecek.

Hesap ekle

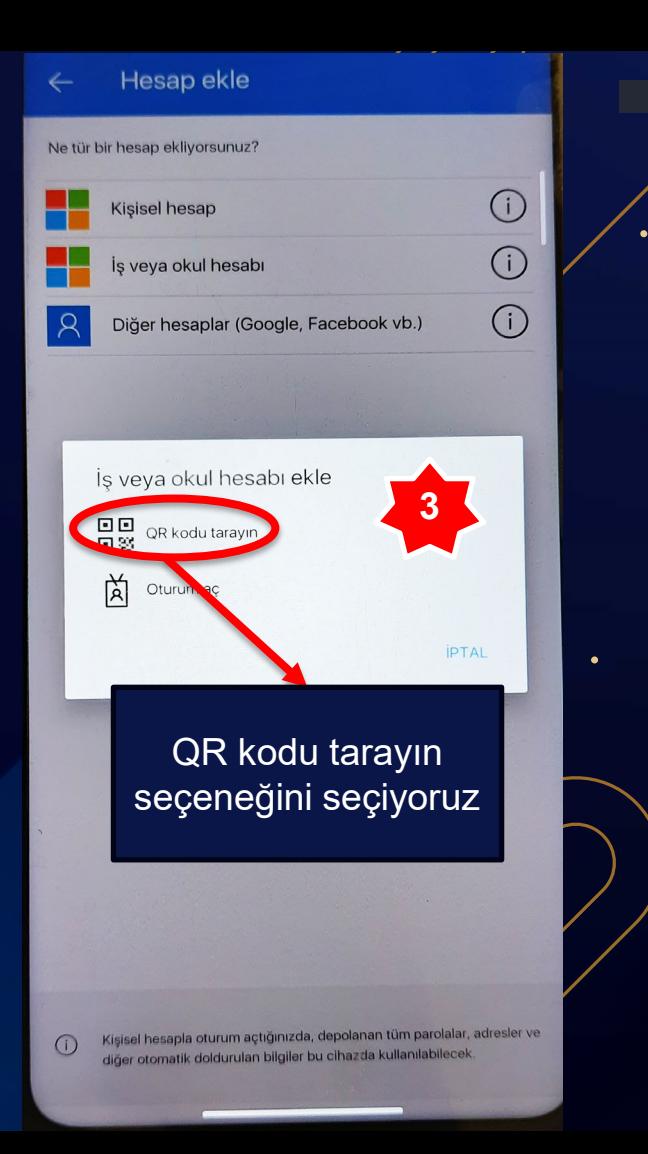

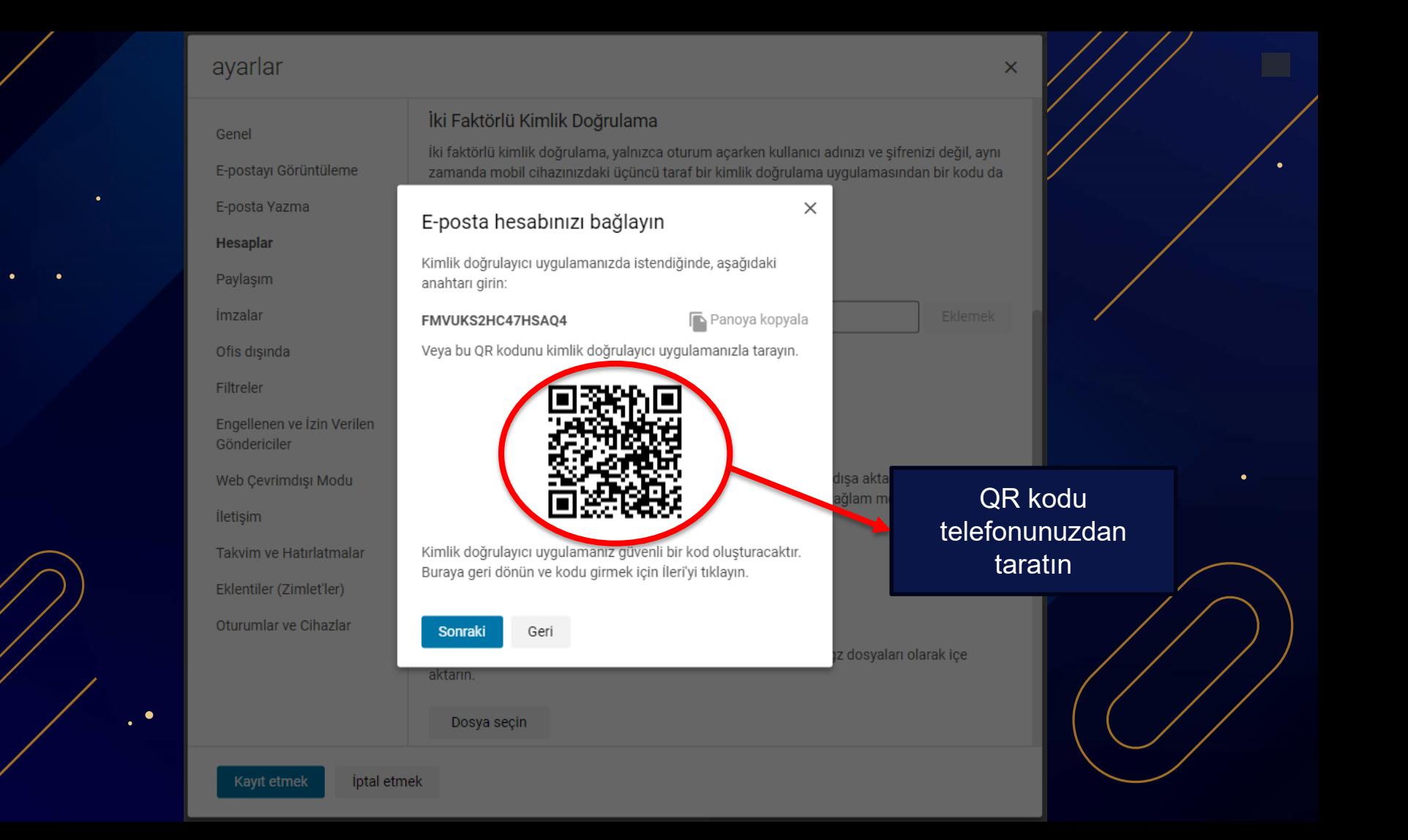

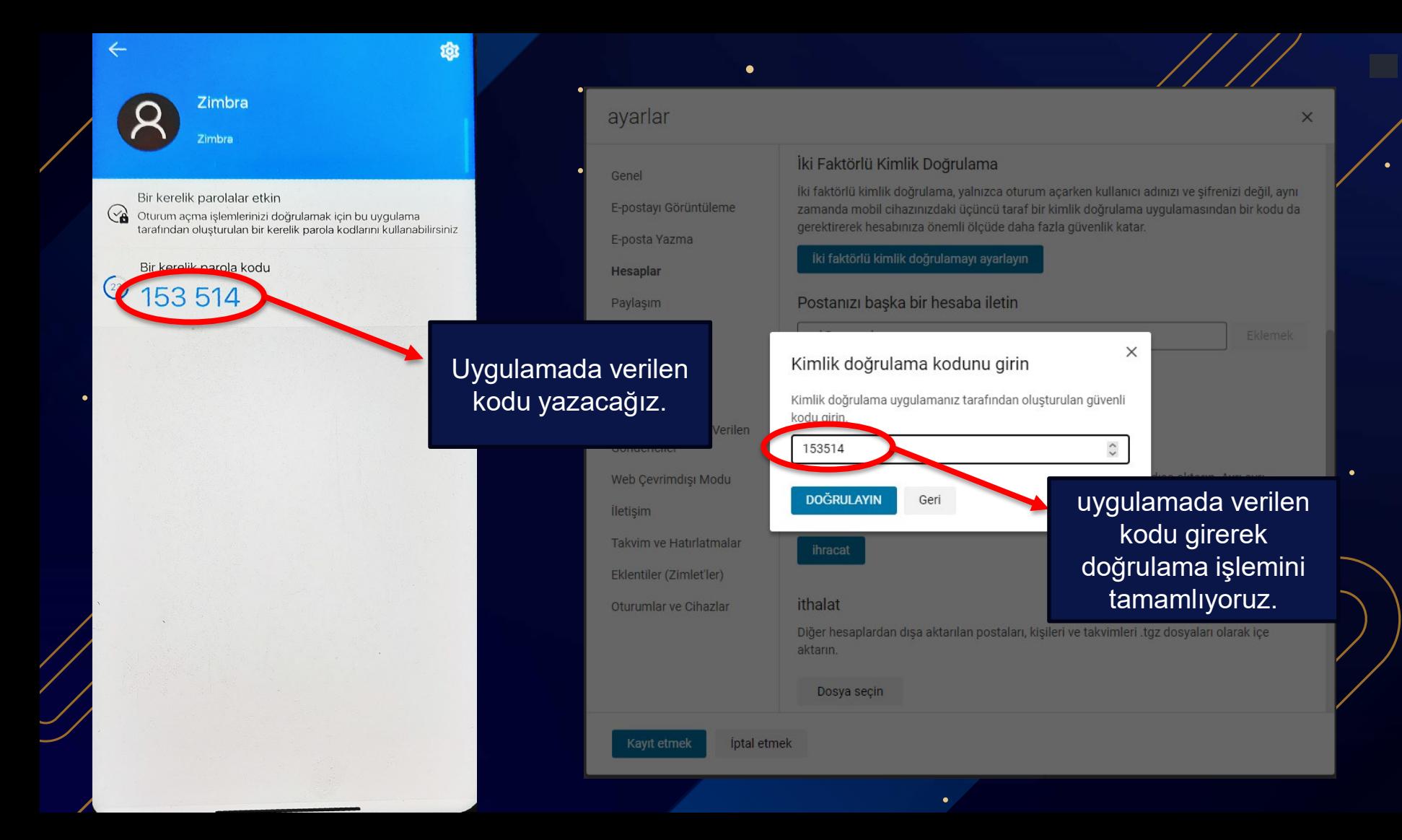

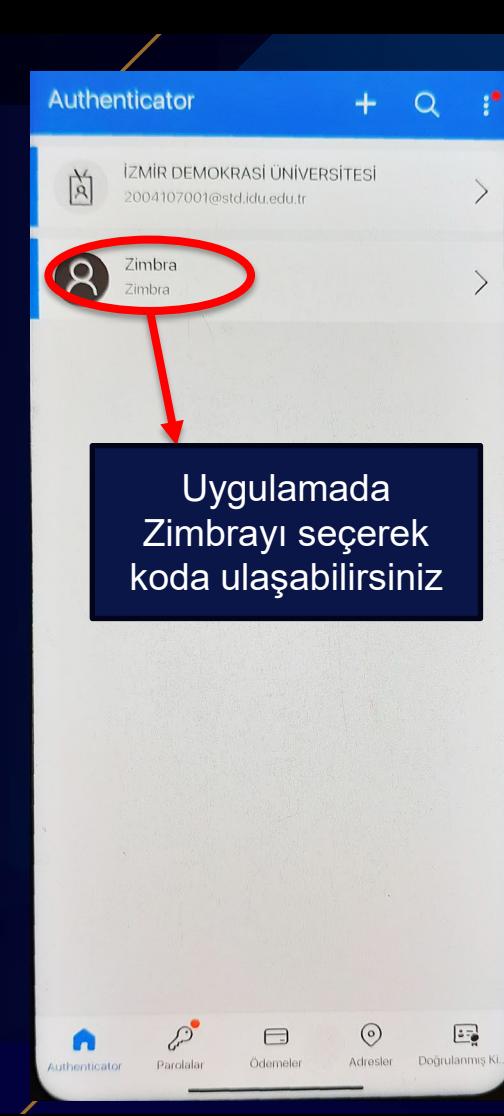

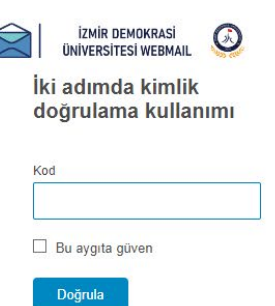

Copyright @ 2005-2023 Synacor, Inc. All rights reserved. "Zimbra" is a registered trac

Bundan sonraki Zimbra girişlerinizde Microsoft Authenticator uygulamasından aldığınız kodu kullanabilirsiniz Gerekli olan işlemler tamamlanmıştır.

**İki faktörlü kimlik doğrulamayı desteklemeyen uygulamalar için (outlook,gmail vb.) slayta devam edeblirsiniz.**

 $\times$ 

Ekk

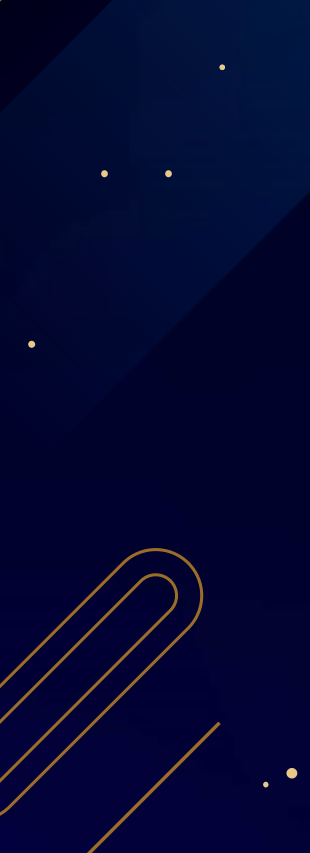

### Genel

E-postayı Görüntüleme

E-posta Yazma

**Hesaplar** 

Paylaşım

İmzalar

Ofis dışında

Filtreler

Engellenen ve İzin Verilen Göndericiler

Web Cevrimdışı Modu

İletişim

Takvim ve Hatırlatmalar

Eklentiler (Zimlet'ler)

Oturumlar ve Cihazlar

#### İki Faktörlü Kimlik Doğrulama

Su anda bu hesap için iki faktörlü kimlik doğrulama kullanıyorsunuz.

10 kullanılmayan kod

Parola ekleyin

0 güvenilen cihaz

#### İki faktörlü kimlik doğrulamayı kaldırın

Tek seferlik kodlar

Güvenilen cihazlar

İki faktörlü kimlik doğrulamayı desteklemeyen uygulamalar için sifreler

#### Postanızı başka bir hesaba iletin

ad@example.com

- E-posta yönlendirmeyi etkinleştir
- Bir kopyasını burada saklayın  $\blacktriangledown$

#### ihracat

Tüm postalarınızı, kişilerinizi ve takvimlerinizi .tgz dosyası olarak dışa aktarın. Ayrı ayrı klasörleri, e-postaları, kişileri veya takvimleri dışa aktarmak için, bağlam menüsü için bu öğelere sağ tıklayın.

ihracat

itholot

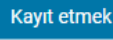

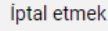

### <u>İki faktörlü kimlik </u> doğrulamayı desteklemeyen uygulamalar için Parola ekleyin seçeneğine tıklıyoruz

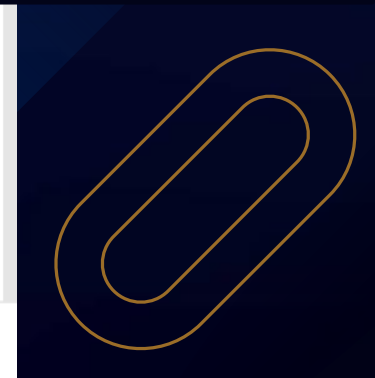

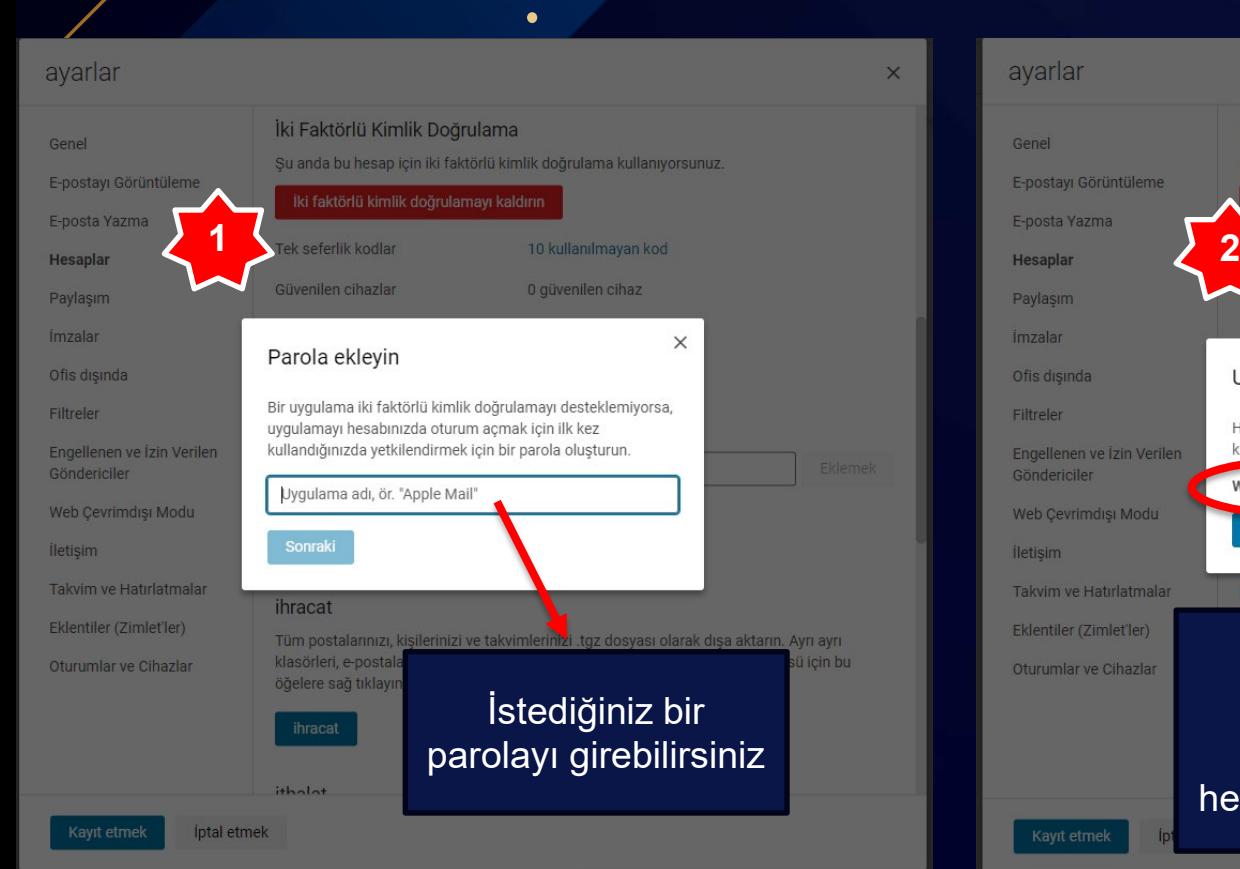

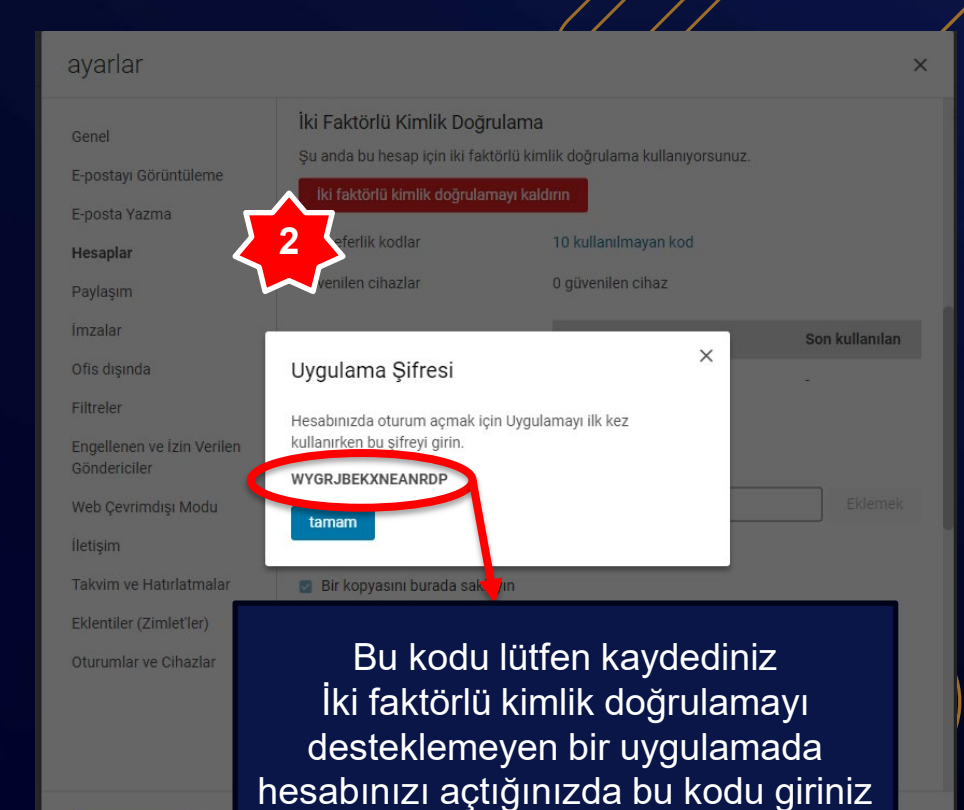

 $\times$ 

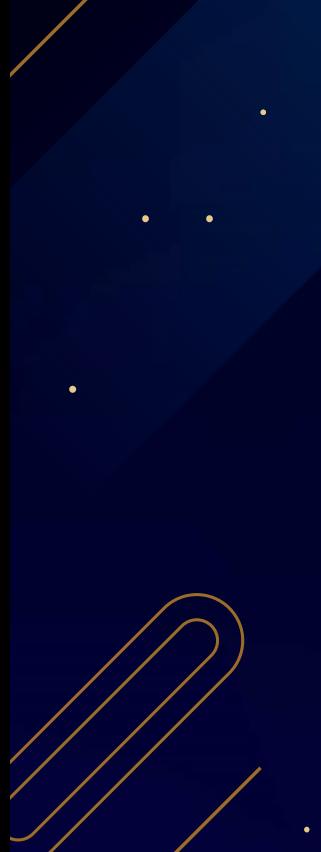

### Genel

E-postayı Görüntüleme

E-posta Yazma

**Hesaplar** 

Paylaşım

*imzalar* 

Ofis dısında

Filtreler

Engellenen ve İzin Verilen Göndericiler

Web Çevrimdışı Modu

İletişim

 $\bullet$ 

Takvim ve Hatırlatmalar Eklentiler (Zimlet'ler)

Oturumlar ve Cihazlar

#### İki Faktörlü Kimlik Doğrulama

Şu anda bu hesap için iki faktörlü kimlik doğrulama kullanıyorsunuz.

#### İki faktörlü kimlik doğrulamayı kaldırın

Tek seferlik kodlar

Güvenilen cihazlar

İki faktörlü kimlik doğrulamayı desteklemeyen uygulamalar için sifreler

#### Postanızı başka bir hesaba iletin

ad@example.com

E-posta yönlendirmeyi etkinleştir n

Bir kopyasını burada saklayın  $\blacktriangledown$ 

#### ihracat

Tüm postalarınızı, kişilerinizi ve takvimlerinizi .tgz dosyası olarak dışa aktarın. Ayrı ayrı klasörleri, e-postaları, kişileri veya takvimleri dışa aktarmak için, bağlam menüsü için bu öğelere sağ tıklayın.

ihracat

# isim

0 güvenilen cihaz

10 kullanılmayan kod

**Demo** 5678

+ Parola ekleyin

Son kullanılan

Gerekli olan işlemler tamamlanmıştır. Artık E-Posta hesabınızı çift aşamalı doğrulama yöntemiyle kullanabilirsiniz.

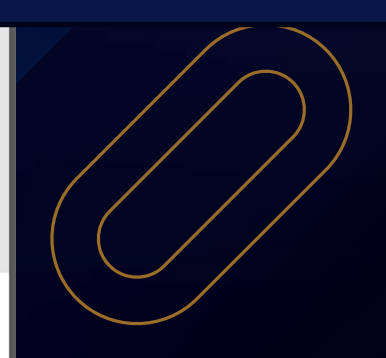

**Kayıt etmek** iptal etmek